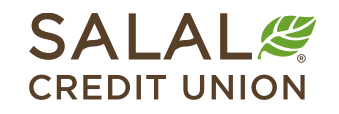

800.562.5515 • SalalCU.org

WANNING INVESTING THE HITLER HERE IN THE TABLE IN THE TIME OF THE TIME OF THE TIME IN THE TIME IN THE TIME OF THE TIME OF THE TIME OF THE TIME OF THE TIME OF THE TIME OF THE TIME OF THE TIME OF THE TIME OF THE TIME OF THE

# Subscribe to eStatements - Desktop

Always have access to your current and past statements by enrolling in eStatements. Once you are subscribed to eStatements, you will then see your next statement and future statements online. You will not be able to see any statements prior to subscribing to the service.

### **Go to eDocuments**

Log in to your Online Banking account. Then click on **Accounts** and select **eDocuments**.

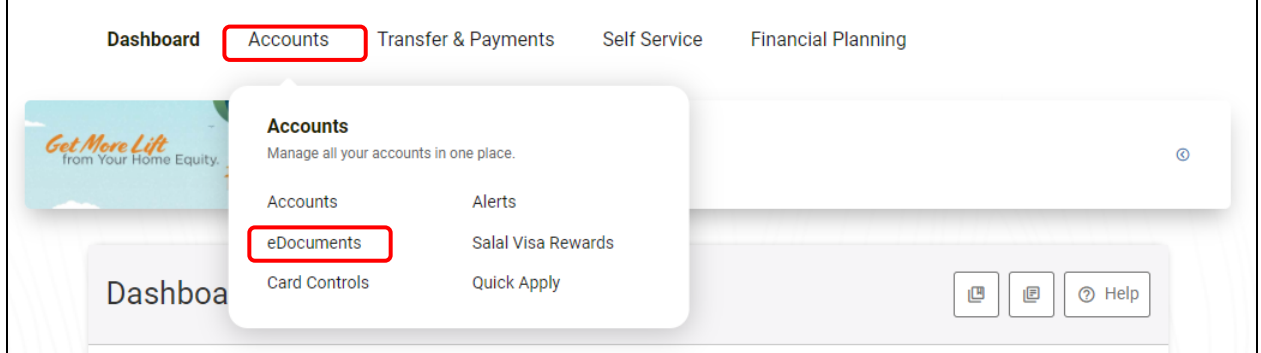

## **Subscribe to eStatements**

Select **Subscribe** to enroll in eStatements.

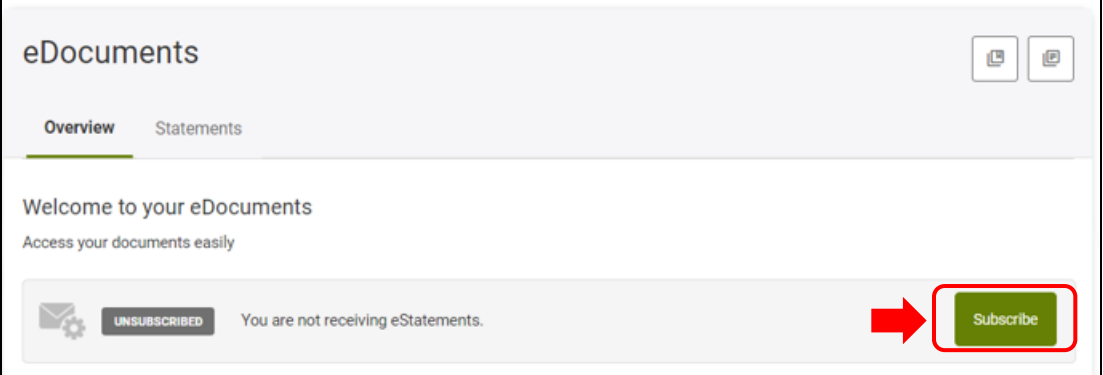

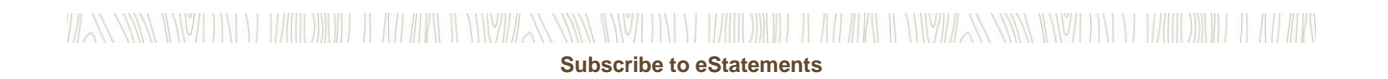

#### **Read and Accept Disclosure**

Once you have read the eStatement Disclosure & Agreement, check the **I Agree** box and then click the green **Subscribe** button to confirm enrollment. You are now subscribed for eStatements.

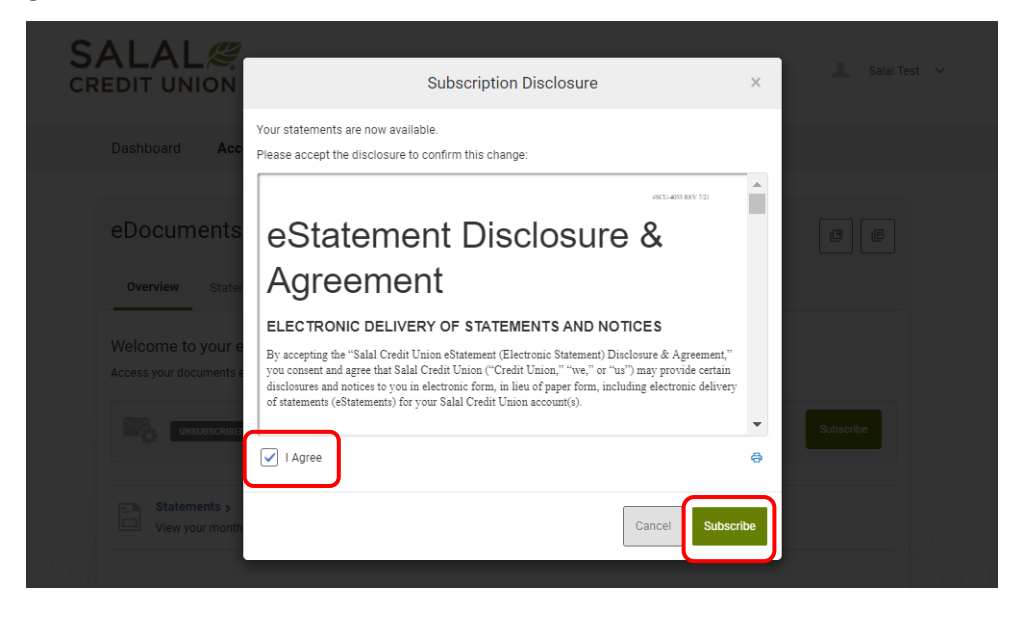

#### **View Your Statements**

Once you are enrolled in eStatements and your next monthly or quarterly statement becomes available, simply log in to Online Banking and select **eDocuments** from the **Accounts** menu. In Online Banking, you select **Statements** from the navigation bar.

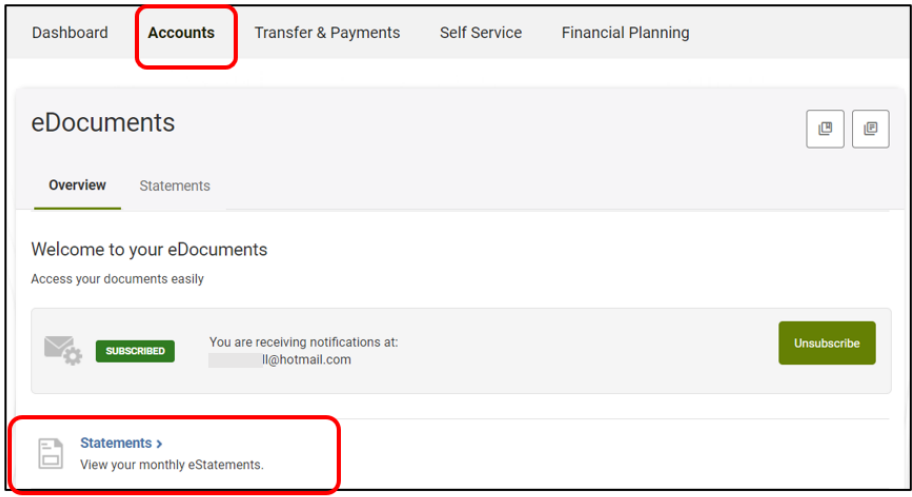

WANNING INVERSION OF HALLOWIDE IL AN APOLI ONIVATAN INVERSION OF HALLOWIDE IL AN ARCHEOLOGICAN SING INVERSION ON DE ANNO WIDE IL AN ARC

#### WANNING INVERSION OF HALLOWING IT AN APPORTMENT IN WARD INVERSION IN THE MINOR IN THE MINOR AND INVERSION IN NEW DIRECT IN A LOWER OF AN ALLOWING IT ANY ANY **Subscribe to eStatements**

#### **Want to View Statements from Other Memberships?**

If you have other membership accounts and would like to be able to view the accounts and eStatements all within the same Online Banking login, please contact our Virtual Branch and they can set up "Cross Account" access. If your name is on both accounts/memberships, then we can link them together. You will need to be enrolled in eStatements for each account you would like to view.

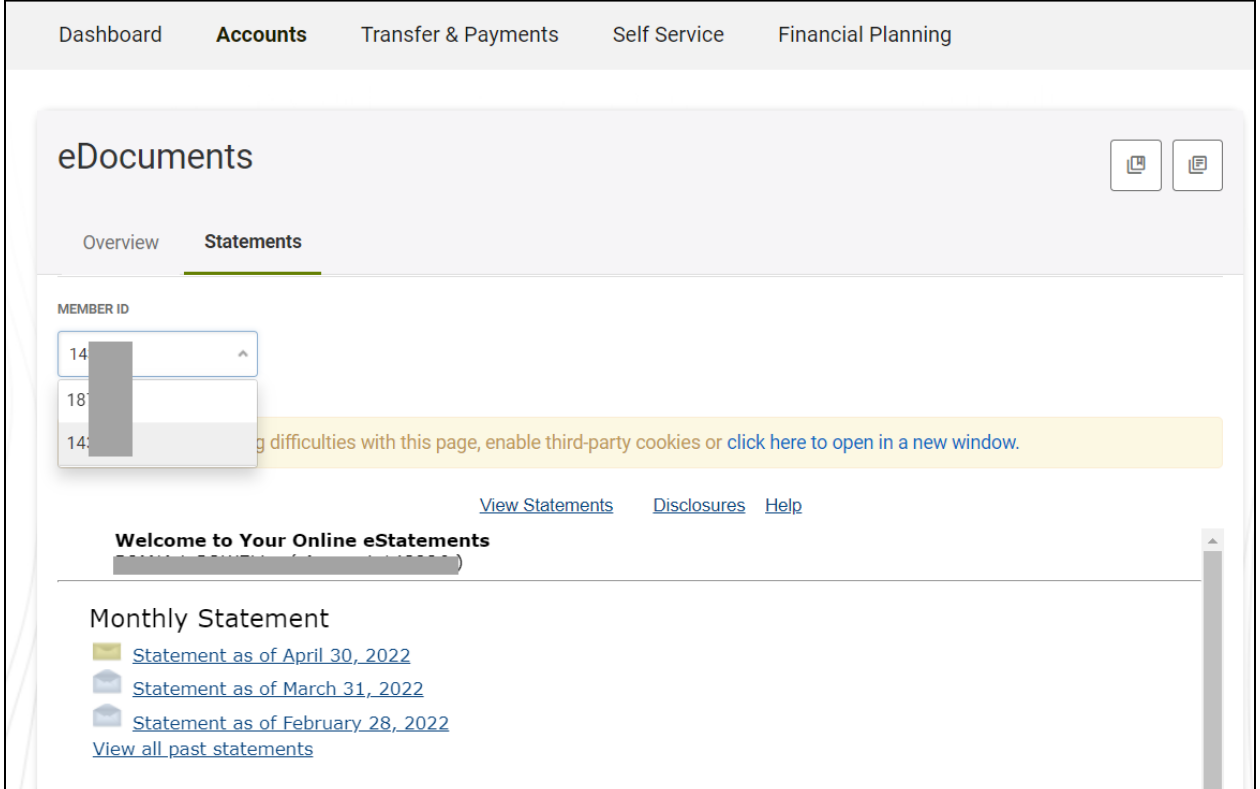

Once you open your statement, you will have the option to save or print.

**Note:** Electronic statements will remain available in Mobile and Online Banking for twelve (12) months after they are posted.

#### **Need Help? Give Us a Call**

If you have questions or need further assistance, feel free to call our Virtual Branch at **800.562.5515** or **206.298.9394**.